# **XBA Personalwesen Abrechnung von Firmenwagen und Jobtickets nach BVerfG-Urteil zur Pendlerpauschale**

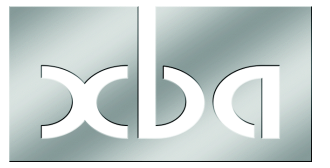

Die ab 2007 erfolgte **Kürzung der Entfernungspauschale** wurde vom BVerfG am 9.12.2008 für verfassungswidrig erklärt, bis auf Weiteres gilt wieder die Regelung von 2006.

Dieses Infoblatt erläutert die Auswirkungen dieses Urteils auf die Abrechnung von Firmenwagen und Jobtickets im XBA Personalwesen.

### **Inhalt**

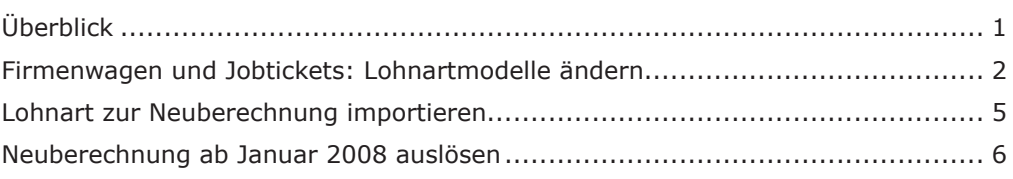

## Überblick

Nach dem Urteil des BVerfG können Fahrten zwischen Wohnung und Arbeitsstätte rückwirkend zum 01.01.2007 vom ersten Entfernungskilometer an als Werbungskosten oder Betriebsausgaben geltend gemacht werden.

### **Abrechnung von Firmenwagen (1%-Regelung) und Jobtickets**

Die Steuer-Pauschalierung und damit SV-Freistellung der Arbeitgeberleistungen für Fahrten zwischen Wohnung und Arbeitsstätte war für die ersten 20 Kilometer nach der später verworfenen Regelung nicht möglich.

Das betrifft den geldwerten Vorteil bei der Nutzung eines Firmenwagens für den Weg zur Arbeitsstätte sowie die so genannten "Jobtickets" für öffentliche Verkehrsmittel. Durch das aktuelle Urteil des BVerfG entfällt also rückwirkend die Kürzung der Pauschalierung mit unmittelbaren Auswirkungen auf die Lohnabrechnung:

Die Steuer-Pauschalierung des geldwerten Vorteils für Firmenwagen und Job-Tickets kann vom ersten Entfernungskilometer an erfolgen. Diese Leistungen gehören damit dann auch nicht zum beitragspflichtigen Entgelt in der Sozialversicherung.

# Firmenwagen und Jobtickets: Lohnartmodelle

Firmenwagen und Jobtickets rechnet das XBA Personalwesen über mitgelieferte Folgelohnartmodelle ab. Darin sind jeweils eigene Folgelohnarten zum Abzug der ersten 20 Kilometer enthalten.

Begrenzen Sie die Zuordnung dieser Folgelohnarten durch ein Endedatum, wie im Folgenden beschrieben. Als Endedatum geben Sie, wie oben erläutert, entweder den **31.12.2007** oder den **31.12.2008** an. Auch ein Endedatum **30.11.2008** ist möglich, wenn Sie noch den Dezember nach der ab sofort wieder geltenden Regelung ohne Kürzung abrechnen, aber bereits abgerechnete Vormonate nicht rückwirkend korrigieren wollen.

Alle genannten Marken und Warenzeichen werden anerkannt.

XBA Personalwesen Abrechnung von Firmenwagen und Jobticket nach BVerfG-Urteil zur Pendlerpauschale 17.04.2019 © XBA Software AG Angaben ohne Gewähr. Änderungen vorbehalten. **1**  ! **Ein Endedatum (spätestens 31.12.2008) muss in jedem Fall angegeben werden**, da anderenfalls ab 2009 weiter mit der gekürzten Pauschalierung abgerechnet wird, was nach dem aktuellen Urteil nicht mehr zulässig ist.

Wenden Sie sich im Zweifelsfall an Ihren Steuerberater oder das zuständige Betriebsstättenfinanzamt!

#### **Lohnartmodell für Firmenwagen ändern**

Für die Abrechnung von Firmenwagen nach der 1%-Regelung bei Nutzung für Fahrten zwischen Wohnung und Arbeitsstätte müssen zwei Lohnarten geändert werden, damit keine Kürzung um die ersten 20 Kilometer mehr erfolgt.

KFZPAG\_E: Die Folgelohnartzuordnung KFZKMMINAG muss begrenzt werden.

KFZPAN\_E: Die Folgelohnartzuordnung KFZKMMINAN muss begrenzt werden.

- 1. Wählen Sie in der Ordnerliste Stammdaten > Lohnarten > Bruttolohnarten.
- 2. In der Ansicht der Bruttolohnarten suchen Sie **KFZPAG\_E**. Öffnen Sie diese Lohnart mit einem Doppelklick.
- 3. Im Dialogfeld Bruttolohnart wählen Sie die Registerkarte Folgelohnarten.
- 4. Öffnen Sie mit einem Doppelklick die Verknüpfung der Lohnart **KFZKMMINAG "Firmenwagen Mindest-km"**.
- 5. Ersetzen Sie im Dialogfeld Lohnart, Folgelohnarten die Angabe 'unbegrenzt' im Feld gültig bis durch das gewünschte Endedatum der Abrechnung nach der zwischenzeitlichen Regelung: 31.12.2007, 30.11.2008 oder 31.12.2008.
- 6. **Speichern und schließen** Sie die Dialogfelder Lohnart, Folgelohnarten und Lohnart, Bruttolohnart.
- 7. Wiederholen Sie die Schritte 2. bis 6. für die Bruttolohnart **KFZPAN\_E** und die Folgelohnart KFZKMMINAN "Firmenwagen Mindest-km" mit demselben Endedatum.

#### **Lohnartmodell für Jobtickets ändern**

Für die Abrechnung von Jobtickets muss eine Lohnart geändert werden, damit keine Kürzung um die ersten 20 Kilometer mehr erfolgt.

JOBT\_E: Die Folgelohnartzuordnung JOBTKMMIN muss begrenzt werden.

- 1. Wählen Sie in der Ordnerliste Stammdaten / Lohnarten / Bruttolohnarten.
- 2. In der Ansicht der Bruttolohnarten suchen Sie **JOBT\_E**. Öffnen Sie diese Lohnart mit einem Doppelklick.
- 3. Im Dialogfeld Bruttolohnart wählen Sie die Registerkarte Folgelohnarten.
- 4. Öffnen Sie mit einem Doppelklick die Verknüpfung der Lohnart JOBTKMMIN "Jobticket Kilometer ohne Pauschalierung (bis 20)".
- 5. Ersetzen Sie im Dialogfeld Lohnart, Folgelohnarten die Angabe 'unbegrenzt' im Feld gültig bis durch das gewünschte Endedatum der Abrechnung nach der zwischenzeitlichen Regelung: 31.12.2007, 30.11.2008 oder 31.12.2008.
- 6. **Speichern und schließen** Sie die Dialogfelder Lohnart, Folgelohnarten und Lohnart, Bruttolohnart.